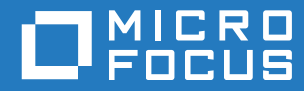

# GroupWise 18 Preguntas más frecuentes (FAQ) del usuario de GroupWise

**Octubre de 2018**

#### **Información legal**

Copyright 1993-2018 Micro Focus o uno de sus afiliados.

La única garantía para los productos y servicios de Micro Focus y sus afiliados y licenciadores ("Micro Focus") está definida de forma expresa en la declaración de garantía que acompaña a estos productos y servicios. Nada en este documento debe interpretarse como constituyente de una garantía adicional. Micro Focus no será responsable de ningún error técnico o de redacción, ni de ninguna omisión incluida en este documento. La información contenida en este documento está sujeta a cambios sin previo aviso.

## **Tabla de contenido**

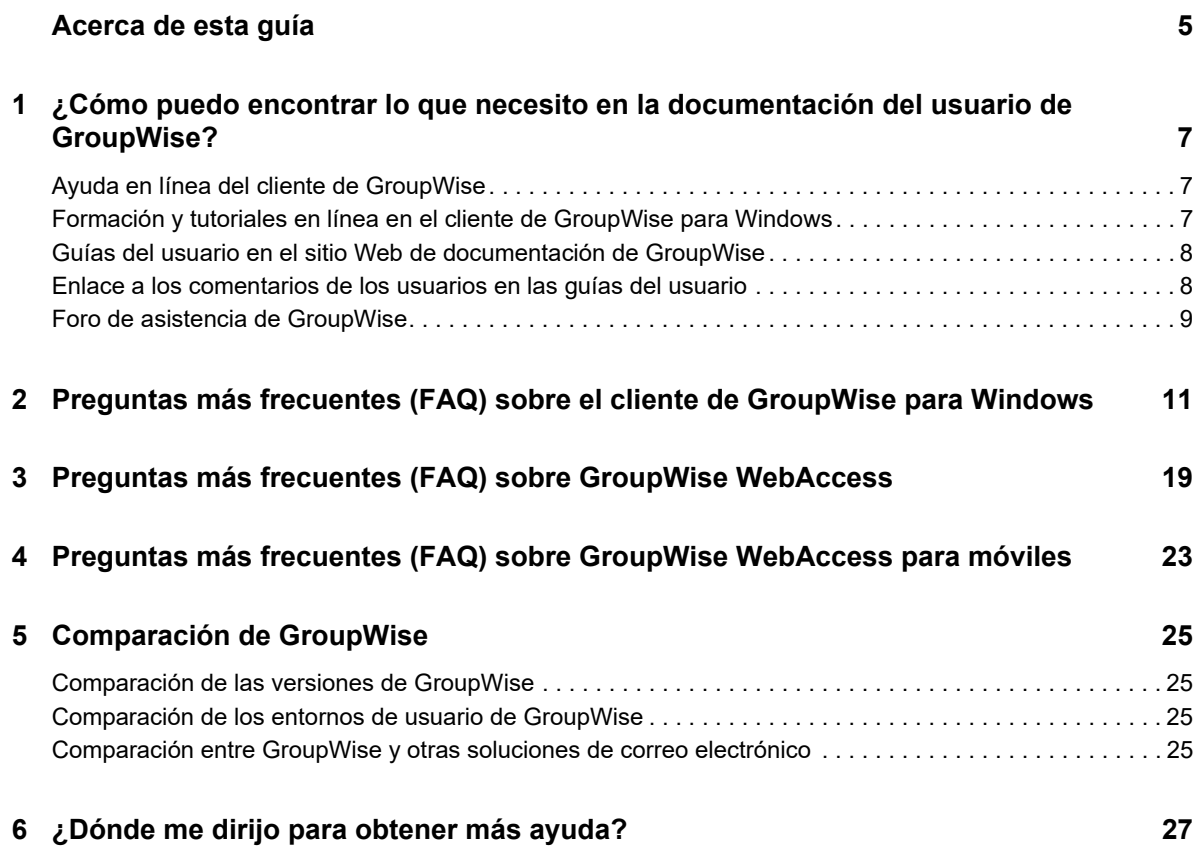

## <span id="page-4-0"></span>**Acerca de esta guía**

Las *preguntas frecuentes (FAQ) de los usuarios sobre GroupWise 18* están orientadas a ayudar a los usuarios de GroupWise, de modo que encuentren fácilmente las respuestas a preguntas y problemas habituales en relación con el uso cotidiano de GroupWise:

- [Capítulo 1, "¿Cómo puedo encontrar lo que necesito en la documentación del usuario de](#page-6-3)  [GroupWise?", en la página 7](#page-6-3)
- [Capítulo 2, "Preguntas más frecuentes \(FAQ\) sobre el cliente de GroupWise para Windows", en](#page-10-1)  [la página 11](#page-10-1)
- [Capítulo 3, "Preguntas más frecuentes \(FAQ\) sobre GroupWise WebAccess", en la página 19](#page-18-1)
- [Capítulo 4, "Preguntas más frecuentes \(FAQ\) sobre GroupWise WebAccess para móviles", en la](#page-22-1)  [página 23](#page-22-1)
- [Capítulo 5, "Comparación de GroupWise", en la página 25](#page-24-4)
- [Capítulo 6, "¿Dónde me dirijo para obtener más ayuda?", en la página 27](#page-26-1)

#### **Comentarios**

Nos gustaría recibir sus comentarios y sugerencias acerca de este manual y del resto de la documentación incluida con este producto. Utilice la función de comentarios del usuario situada en la parte inferior de las páginas de la documentación en línea.

#### **Documentación adicional**

Para obtener documentación adicional sobre GroupWise, consulte el [sitio Web de documentación de](http://www.novell.com/documentation/groupwise18/)  [GroupWise 18](http://www.novell.com/documentation/groupwise18/) (http://www.novell.com/documentation/groupwise18/).

## <span id="page-6-0"></span>1 <sup>1</sup>**¿Cómo puedo encontrar lo que necesito en la documentación del usuario de GroupWise?**

<span id="page-6-3"></span>Existen diversos recursos disponibles que le ayudarán a aprovechar al máximo GroupWise y aprender a utilizar el producto de la manera más efectiva posible.

- ["Ayuda en línea del cliente de GroupWise" en la página 7](#page-6-1)
- ["Formación y tutoriales en línea en el cliente de GroupWise para Windows" en la página 7](#page-6-2)
- ["Guías del usuario en el sitio Web de documentación de GroupWise" en la página 8](#page-7-0)
- ["Enlace a los comentarios de los usuarios en las guías del usuario" en la página 8](#page-7-1)
- ["Foro de asistencia de GroupWise" en la página 9](#page-8-0)

## <span id="page-6-1"></span>**Ayuda en línea del cliente de GroupWise**

GroupWise cuenta siempre con ayuda en línea.

- **Cliente para Windows:** haga clic en **Ayuda** > **Temas de Ayuda** y en **Ayuda** > **Formación y tutoriales.**
- ◆ WebAccess: haga clic en el icono <sup>※</sup> > Ayuda.
- **WebAccess para móviles:** toque el icono .

La ayuda en línea ofrece tres modos de acceder a la información proporcionada:

- **Contenido:** proporciona acceso a la información de la ayuda con un enfoque centrado en las tareas ("¿Cómo puedo...?"). Es el modo más recomendable como iniciación para los principiantes.
- **Índice:** proporciona un acceso alfabético a las tareas y funciones comunes. Ofrece una gran ayuda cuando el usuario sabe lo que desea hacer pero no logra deducir cómo hacerlo.
- **Buscar:** permite realizar búsquedas en todo el texto de la ayuda a partir de palabras clave. Aunque el índice no incluya una determinada palabra, la búsqueda en todo el texto debe permitir encontrarla.

### <span id="page-6-2"></span>**Formación y tutoriales en línea en el cliente de GroupWise para Windows**

Si utiliza el cliente de GroupWise para Windows, haga clic en **Ayuda > Formación y tutoriales** para obtener más información.

Esta opción muestra por defecto el [sitio Web de formación para el usuario final de GroupWise 18](http://www.brainstorminc.com/videos/gw18) (http://www.brainstorminc.com/videos/gw18), proporcionado por BrainStorm, Inc. No obstante, el administrador de GroupWise puede personalizar la URL que se muestra al seleccionar la opción. Puede ser formación más detallada de BrainStorm o cualquier página de formación personalizada que proporcione el administrador de GroupWise. Familiarícese con el contenido de la función de formación y tutoriales.

## <span id="page-7-0"></span>**Guías del usuario en el sitio Web de documentación de GroupWise**

Todas las versiones para el usuario de GroupWise disponen de una guía del usuario de fácil acceso, publicada en el [sitio Web de documentación de GroupWise 18](http://www.novell.com/documentation/groupwise18) (http://www.novell.com/ documentation/groupwise18):

- **Cliente para Windows:** haga clic en **Ayuda** > **Guía del usuario.**
- **WebAccess:** haga clic en **Ayuda** > **Sitio Web de documentación de Micro Focus GroupWise 18** > **Guía del usuario de GroupWise WebAccess**.
- **WebAccess para móviles:** toque **Más > Ayuda** > **Sitio Web de documentación de Micro Focus GroupWise 18** > **Guía del usuario de GroupWise WebAccess para móviles**.

Hay versiones de las guías del usuario en formato HTML y PDF. Ambos formatos permiten realizar búsquedas y proporcionan distintos tipos de resultados.

- **Búsquedas en formato HTML:** para realizar búsquedas en la versión HTML de una guía del usuario, haga clic en el enlace principal a la guía en el [sitio Web de documentación de](http://www.novell.com/documentation/groupwise18)  [GroupWise 18](http://www.novell.com/documentation/groupwise18) (http://www.novell.com/documentation/groupwise18). En el campo para **Search this guide** (Buscar en la guía), escriba la palabra o la frase que desee buscar y pulse la tecla Intro. El sistema emplea tecnología de búsqueda Web para devolver páginas de la guía en las que se encuentre la palabra o frase seleccionada, valoradas según la probabilidad de que la página sea la que está buscando el usuario.
- **Búsquedas en formato PDF:** para realizar búsquedas en la versión PDF de una guía del usuario, haga clic en el enlace a la guía en formato PDF en el [sitio Web de documentación de](http://www.novell.com/documentation/groupwise18)  [GroupWise 18](http://www.novell.com/documentation/groupwise18) (http://www.novell.com/documentation/groupwise18). En el campo **Buscar,** escriba la palabra o la frase que desea buscar y pulse Intro para localizar la primera vez que aparece. Haga clic en **Siguiente** para continuar la búsqueda en el documento. Este procedimiento de búsqueda en todo el texto es más completo que el enfoque de búsqueda Web.

**Sugerencia:** si está consultando la versión HTML de una guía del usuario, haga clic en **Ver PDF** en la parte superior de cualquier página para abrir de inmediato la versión en formato PDF.

## <span id="page-7-1"></span>**Enlace a los comentarios de los usuarios en las guías del usuario**

Si ha buscado en la ayuda en línea y en la guía del usuario y no encuentra la información que necesita, le rogamos que nos envíe un comentario de usuario para consultarnos sus dudas. Haga clic en **Comment on this topic** (Comentar este tema) en la parte inferior de cualquier página de la versión HTML de la documentación.

Para obtener los mejores resultados, es recomendable enviar los comentarios desde la página de la guía del usuario en la que estaba intentando encontrar la información.

Cuando envíe un comentario de usuario, lo recibirá el equipo de documentación de Micro Focus y puede dar lugar a una de las siguientes situaciones:

- Si sabemos donde se encuentra la respuesta a su pregunta en la documentación actual, le enviaremos una respuesta para ayudarle a encontrar la información que necesita.
- Si sabemos la respuesta a su pregunta y hemos averiguado que no se encuentra en la documentación actual, le enviaremos una respuesta para ayudarle y actualizaremos la documentación en cuanto sea posible.
- Si no sabemos la respuesta a su pregunta, la averiguaremos y procederemos del modo indicado en el párrafo anterior.
- También existe la posibilidad de que los redactores técnicos no podamos ayudarle a resolver los problemas de software de GroupWise. En ese caso, le remitiremos al foro de asistencia de GroupWise.

**Nota:** el tiempo de respuesta es variable.

## <span id="page-8-0"></span>**Foro de asistencia de GroupWise**

En el [foro de asistencia de GroupWise](http://forums.novell.com/forumdisplay.php?&f=356) (http://forums.novell.com/forumdisplay.php?&f=356) recibirá ayuda de expertos colaboradores voluntarios y usuarios de GroupWise de todo el mundo dispuestos a ayudar. Si GroupWise no funciona del modo descrito en la documentación, publique el problema en el foro de asistencia de GroupWise para obtener ayuda gratuita.

## <span id="page-10-0"></span>2 <sup>2</sup>**Preguntas más frecuentes (FAQ) sobre el cliente de GroupWise para Windows**

- <span id="page-10-1"></span>[¿Cómo puedo cambiar mi contraseña si conozco la contraseña actual?](#page-11-0)
- $\bullet$  [He olvidado mi contraseña o nombre de usuario. ¿Cómo puedo acceder a mi cuenta?](#page-11-1)
- [¿Cómo puedo restaurar el esquema de colores de GroupWise?](#page-11-2)
- ◆ [¿Cómo puedo restaurar la lista de carpetas?](#page-11-3)
- [¿Qué ha ocurrido con Reenviar y Retraer?](#page-11-4)
- [¿Cómo se personaliza la vista principal?](#page-12-0)
- [He estado experimentando con la vista de la página de bienvenida. ¿Cómo puedo recuperar el](#page-12-1)  [diseño original?](#page-12-1)
- $\bullet$  ¿Cómo puedo configurar una respuesta automática para que los usuarios que intenten [contactar conmigo sepan que estoy de vacaciones o fuera de la oficina?](#page-12-2)
- [¿Cómo puedo añadir texto \(por ejemplo información de contacto\) en la parte inferior de todos](#page-12-3)  [los mensajes que envíe?](#page-12-3)
- [Mi información personal de la guía de direcciones de GroupWise no está actualizada. ¿Cómo](#page-12-4)  [puedo actualizarla?](#page-12-4)
- ◆ [¿Cómo puedo modificar el modo en que se muestra mi nombre en los mensajes?](#page-12-5)
- [¿Cómo puedo mostrar solo mis elementos sin abrir?](#page-12-6)
- ◆ [¿Cómo puedo recibir notificaciones de los mensajes entrantes?](#page-12-7)
- ◆ [¿Cómo puedo activar o modificar el sonido de las alarmas de mis citas?](#page-13-0)
- [¿Puedo definir una alarma para una tarea?](#page-13-1)
- [¿Puedo enviar recordatorios de correo electrónico automáticos a otros usuarios?](#page-13-2)
- [¿Cómo puedo programar un evento anual, como un cumpleaños o un aniversario?](#page-13-3)
- [¿Cómo puedo modificar la fuente por defecto para redactar y ver mensajes?](#page-13-4)
- [¿Cómo puedo cambiar el tamaño de fuente de la ventana principal del cliente de GroupWise?](#page-13-5)
- [¿Cómo puedo activar o desactivar los encabezados de los mensajes que imprimo?](#page-13-6)
- [¿Cómo puedo imprimir un calendario personal concreto?](#page-13-7)
- [¿Qué significan todos los pequeños símbolos que observo junto a mis mensajes?](#page-14-0)
- [Alguien me ha proporcionado acceso como apoderado a un buzón de correo. ¿Cómo puedo](#page-14-1)  [acceder a él?](#page-14-1)
- ◆ [¿Cómo puedo cambiar la propiedad de una carpeta compartida?](#page-14-2)
- [Ayuda! La lista de carpetas ha desaparecido. ¿Cómo puedo recuperarla?](#page-14-3)
- [Ayuda! Ha desaparecido el título de una columna. ¿Cómo lo recupero? ¿Y cómo puedo añadir](#page-14-4)  [más columnas?](#page-14-4)
- [¿Dónde está el menú Cuentas que se necesita para configurar cuentas de correo electrónico](#page-14-5)  [POP o IMAP en GroupWise?](#page-14-5)
- [¿Puedo suprimir los archivos adjuntos de los mensajes recibidos?](#page-14-6)
- [En el recuadro de diálogo Adjuntar archivo, ¿cómo defino el tipo de lista de archivos por defecto](#page-14-7)  [como Detalles \(para que se incluyan el tamaño y tipo de los archivos y las fechas\) en lugar de](#page-14-7)  [Lista \(que solo indica los nombres de archivo\)?](#page-14-7)
- ◆ ¿Cómo puedo reenviar todos los mensajes de mi cuenta de GroupWise a una cuenta de correo [electrónico personal?](#page-15-0)
- ◆ [¿Puedo enviar mensajes a teléfonos móviles?](#page-15-1)
- [¿Por qué desaparecen mis elementos del buzón?](#page-15-2)
- [¿Cómo puedo mover mi archivo de reserva?](#page-15-3)
- [¿Por qué hay diferencias entre la estructura de carpetas de mi archivo de reserva y mi buzón en](#page-15-4)  [línea o mi buzón de caché?](#page-15-4)
- [¿Puedo transferir mi archivo de reserva de GroupWise a una unidad USB para ahorrar espacio](#page-15-5)  [en la estación de trabajo y, seguidamente, acceder a la unidad cuando necesite consultar los](#page-15-5)  [elementos antiguos?](#page-15-5)
- [¿Cómo puedo hacer que GroupWise se inicie maximizado?](#page-16-0)
- [Me he quedado sin espacio en mi buzón. He borrado todo lo que he podido. ¿Qué más puedo](#page-16-1)  [hacer?](#page-16-1)

**Nota:** las referencias cruzadas externas de esta sección remiten a la *Guía del usuario del cliente de GroupWise 18*.

#### <span id="page-11-0"></span>**¿Cómo puedo cambiar mi contraseña si conozco la contraseña actual?**

Consulte "Asignación de una contraseña al buzón".

#### <span id="page-11-1"></span>**He olvidado mi contraseña o nombre de usuario. ¿Cómo puedo acceder a mi cuenta?**

Póngase en contacto con el administrador de GroupWise de la organización.

Si el sistema GroupWise incluye GroupWise WebAccess, puede usar el enlace **¿No puede entrar?** de la página de entrada de WebAccess para obtener más información sobre cómo restablecer la contraseña en su organización.

#### <span id="page-11-2"></span>**¿Cómo puedo restaurar el esquema de colores de GroupWise?**

Consulte "Personalización de opciones de apariencia individuales de GroupWise".

#### <span id="page-11-3"></span>**¿Cómo puedo restaurar la lista de carpetas?**

Todas las listas de carpetas están seleccionadas por defecto. Haga clic en **Ver > Lista de carpetas** y anule la selección de **Lista de carpetas favoritas** para eliminar la lista de carpetas favoritas y la lista de carpetas utilizadas recientemente.

#### <span id="page-11-4"></span>**¿Qué ha ocurrido con Reenviar y Retraer?**

A partir de GroupWise 2012, la función Reenviar se ha reemplazado por las funciones Editar y Duplicar.

Utilice Editar para modificar la información de una cita que ya ha enviado. Las citas existentes en los calendarios de los usuarios se actualizarán con los cambios, de modo que no es necesario retraer la cita que envió originalmente.

Utilice Duplicar para emplear una cita existente como plantilla para una nueva. Puesto que así se crea una copia de una cita existente, se modifica y luego se envía una nueva cita, la cita original no sufre ningún cambio al ser duplicada.

#### <span id="page-12-0"></span>**¿Cómo se personaliza la vista principal?**

Consulte los apartados "Descripción de la ventana principal de GroupWise" y "Uso de paneles para organizar la carpeta principal".

#### <span id="page-12-1"></span>**He estado experimentando con la vista de la página de bienvenida. ¿Cómo puedo recuperar el diseño original?**

Haga clic con el botón derecho en el icono de **Inicio** (el de la casa) y, a continuación, haga clic en **Propiedades** > **Visualizar** > **Personalizar paneles** > **Restaurar valores por defecto.**

#### <span id="page-12-2"></span>**¿Cómo puedo configurar una respuesta automática para que los usuarios que intenten contactar conmigo sepan que estoy de vacaciones o fuera de la oficina?**

Consulte "Creación de una regla de vacaciones o una respuesta automática".

#### <span id="page-12-3"></span>**¿Cómo puedo añadir texto (por ejemplo información de contacto) en la parte inferior de todos los mensajes que envíe?**

Consulte "Adición de una firma o tarjeta digital".

#### <span id="page-12-8"></span><span id="page-12-4"></span>**Mi información personal de la guía de direcciones de GroupWise no está actualizada. ¿Cómo puedo actualizarla?**

No puede modificar la información de la guía de direcciones de GroupWise por sí mismo. Debe ponerse en contacto con el administrador local de GroupWise para actualizar estos datos.

#### <span id="page-12-9"></span><span id="page-12-5"></span>**¿Cómo puedo modificar el modo en que se muestra mi nombre en los mensajes?**

Consulte "Modificación del nombre de visualización". Si las condiciones descritas en este procedimiento no se aplican a sus circunstancias, su administrador local de GroupWise debe utilizar la consola de administración de GroupWise para modificar el modo en que se muestra su nombre.

#### <span id="page-12-6"></span>**¿Cómo puedo mostrar solo mis elementos sin abrir?**

La vista personal por defecto incluye el panel Elementos no leídos, como se describe en "Descripción de la ventana principal de GroupWise".

Si no utiliza la vista de la página de bienvenida, puede crear una carpeta de resultados de la búsqueda. Consulte "Descripción de las carpetas de resultados de la búsqueda". Efectúe una búsqueda avanzada y configúrela de forma que en el campo **Estado del elemento** no se incluyan los elementos con estado **Abierto** (o cualquier otro estado que no desee que aparezca en la lista de resultados). Seguidamente, podrá consultar esta carpeta para ver todos los elementos no abiertos como un grupo.

#### <span id="page-12-7"></span>**¿Cómo puedo recibir notificaciones de los mensajes entrantes?**

Consulte "Inicio de Notify".

#### <span id="page-13-0"></span>**¿Cómo puedo activar o modificar el sonido de las alarmas de mis citas?**

Consulte "Configuración de la forma de notificación para las alarmas del calendario". Para cambiar el sonido que se reproduce cuando llega un elemento nuevo al buzón, consulte "Configuración de la notificación de elementos nuevos".

#### <span id="page-13-1"></span>**¿Puedo definir una alarma para una tarea?**

De momento, no es posible definir alarmas para las tareas.

#### <span id="page-13-2"></span>**¿Puedo enviar recordatorios de correo electrónico automáticos a otros usuarios?**

En el caso de un único mensaje, puede utilizar la función de retraso de entrega para que un mensaje se entregue un día específico a una hora concreta. Consulte "Retraso de la entrega de un elemento". No obstante, la función de retraso de entrega no se puede utilizar con elementos periódicos. Si desea recordar algo a otras personas cada dos semanas, por ejemplo, debe configurar cada recordatorio por separado.

#### <span id="page-13-3"></span>**¿Cómo puedo programar un evento anual, como un cumpleaños o un aniversario?**

Consulte "Programación de una cita para usted mismo" si desea utilizar eventos de todo el día.

#### <span id="page-13-4"></span>**¿Cómo puedo modificar la fuente por defecto para redactar y ver mensajes?**

Consulte las siguientes secciones:

- "Selección de la vista de composición por defecto"
- "Selección de la vista de lectura por defecto"

#### <span id="page-13-5"></span>**¿Cómo puedo cambiar el tamaño de fuente de la ventana principal del cliente de GroupWise?**

En GroupWise no existe ningún ajuste que permita cambiar el tamaño de fuente de la ventana principal del cliente de GroupWise. El tamaño de la fuente depende de la resolución de pantalla elegida para el monitor.

#### <span id="page-13-6"></span>**¿Cómo puedo activar o desactivar los encabezados de los mensajes que imprimo?**

En los mensajes de solo texto, haga clic con el botón derecho en el mensaje y, a continuación, haga clic en **Imprimir > Opciones de impresión.** Seleccione o deseleccione **Imprimir encabezado** según precise.

En los mensajes con formato HTML, el mensaje se muestra y se imprime según la configuración establecida en Internet Explorer (**Archivo > Configurar página > Encabezados y pies de página**).

#### <span id="page-13-7"></span>**¿Cómo puedo imprimir un calendario personal concreto?**

Consulte "Impresión de un calendario específico".

#### <span id="page-14-0"></span>**¿Qué significan todos los pequeños símbolos que observo junto a mis mensajes?**

Consulte "Identificación de los iconos que aparecen junto a los elementos".

#### <span id="page-14-1"></span>**Alguien me ha proporcionado acceso como apoderado a un buzón de correo. ¿Cómo puedo acceder a él?**

Consulte "Acceso al buzón o al calendario para usuarios apoderados".

#### <span id="page-14-2"></span>**¿Cómo puedo cambiar la propiedad de una carpeta compartida?**

De momento, no existe ninguna forma sencilla de transferir la propiedad de una carpeta compartida de un usuario a otro.

Como alternativa, uno de los usuarios que comparte la carpeta puede crear una nueva y mover a ella el contenido de la carpeta compartida y, seguidamente, compartir la nueva carpeta con los demás usuarios. De esa forma, se convierte en el propietario de la nueva copia compartida de la carpeta anterior. El nuevo propietario debe tener todos los derechos en la carpeta compartida original.

#### <span id="page-14-3"></span>**Ayuda! La lista de carpetas ha desaparecido. ¿Cómo puedo recuperarla?**

Haga clic en **Ver** > **Lista de carpetas**. Si esto no funciona en su sistema, haga clic en **Herramientas** > **Opciones** > **Entorno** > **Apariencia** > **Mostrar lista de carpetas.**

#### <span id="page-14-4"></span>**Ayuda! Ha desaparecido el título de una columna. ¿Cómo lo recupero? ¿Y cómo puedo añadir más columnas?**

Haga clic con el botón derecho en el encabezado de una columna existente, haga clic en **Más columnas** y, a continuación, seleccione las columnas que desee que se muestren.

#### <span id="page-14-5"></span>**¿Dónde está el menú Cuentas que se necesita para configurar cuentas de correo electrónico POP o IMAP en GroupWise?**

El menú **Cuentas** solo está disponible si el administrador de GroupWise ha habilitado esa función, como se describe en el apartado "Modifying Environment Options" (Modificación de las opciones de entorno) de la *Guía de administración de GroupWise 18*. Pida al administrador de GroupWise que habilite esa función. El administrador de GroupWise también podría requerir que se encuentre en modo Almacenamiento en el caché para poder añadir cuentas.

#### <span id="page-14-6"></span>**¿Puedo suprimir los archivos adjuntos de los mensajes recibidos?**

No, de momento no es posible. Sin embargo, puede haber aplicaciones de otros fabricantes que lo hagan. Consulte la [guía de productos de socios de Micro Focus](http://www.novell.com/partnerguide/) (http://www.novell.com/partnerguide/ ) para obtener más información.

#### <span id="page-14-7"></span>**En el recuadro de diálogo Adjuntar archivo, ¿cómo defino el tipo de lista de archivos por defecto como Detalles (para que se incluyan el tamaño y tipo de los archivos y las fechas) en lugar de Lista (que solo indica los nombres de archivo)?**

No existe la posibilidad de cambiar la presentación de listas por defecto en GroupWise ni en el entorno del sistema operativo Windows.

#### <span id="page-15-0"></span>**¿Cómo puedo reenviar todos los mensajes de mi cuenta de GroupWise a una cuenta de correo electrónico personal?**

Consulte "Creación de una regla para remitir todo el correo a otra cuenta".

#### <span id="page-15-6"></span><span id="page-15-1"></span>**¿Puedo enviar mensajes a teléfonos móviles?**

La mayoría de los teléfonos móviles incluyen una dirección de correo electrónico para los mensajes SMS. Si quiere remitir sus mensajes a su móvil, deberá ponerse en contacto con el proveedor del servicio para determinar la dirección de correo electrónico del móvil. Si desea enviar un mensaje al móvil de otro usuario, deberá conocer la dirección de correo electrónico de ese otro móvil.

#### <span id="page-15-2"></span>**¿Por qué desaparecen mis elementos del buzón?**

Esto se debe a sus opciones de limpieza personales. Recuerde que su administrador puede anular las opciones de limpieza de su configuración personal.

Consulte "Respaldo automático de elementos".

#### <span id="page-15-3"></span>**¿Cómo puedo mover mi archivo de reserva?**

En el cliente para Windows, haga clic en **Herramientas > Opciones > Entorno > Ubicación de archivo** y observe la vía de **Directorio de arch. de reserva** para saber dónde se encuentra el archivo. Suprima la ubicación actual y guarde el valor en blanco que implica que no hay archivo de reserva, de modo que no se pueda llevar a cabo ningún proceso de archivo mientras realiza la operación. Copie el directorio de archivo a la ubicación deseada y vuelva a **Herramientas > Opciones > Entorno > Ubicación de archivo** para proporcionar la nueva ubicación. Asegúrese de que puede acceder al archivo en la nueva ubicación y elimine el archivo de la ubicación original para conservar espacio en disco.

#### <span id="page-15-4"></span>**¿Por qué hay diferencias entre la estructura de carpetas de mi archivo de reserva y mi buzón en línea o mi buzón de caché?**

Teóricamente, la estructura de carpetas del archivo de reserva debería ser igual que la del buzón. Sin embargo, con el tiempo probablemente habrá cambiado nombres de carpetas o habrá suprimido o cambiado de sitio algunas carpetas mientras trabajaba con su buzón. El archivo de reserva no está al tanto de los cambios en la estructura de carpetas del buzón. Por lo tanto, a veces, los elementos no se archivan donde se espera y deberá usar la función de búsqueda para localizar los elementos archivados.

Este problema es más frecuente para los usuarios que han venido utilizando archivos de reserva de GroupWise provenientes de las diversas versiones anteriores del programa.

#### <span id="page-15-5"></span>**¿Puedo transferir mi archivo de reserva de GroupWise a una unidad USB para ahorrar espacio en la estación de trabajo y, seguidamente, acceder a la unidad cuando necesite consultar los elementos antiguos?**

Si copia su archivo de reserva de GroupWise en una unidad USB, se marcará como de solo lectura. En la actualidad, GroupWise no puede abrir archivos de reserva de solo lectura. Pero es posible volver a copiar el archivo de reserva desde la unidad USB a un entorno de lectura y escritura para poder acceder a él.

La ubicación de los archivos de reserva se define mediante **Herramientas** > **Opciones** > **Entorno** > **Ubicación de archivo** > **Directorio Arch. de reserva**. Asegúrese de que la ubicación del archivo de reserva esté definida en el directorio correcto al que quiera enviar automáticamente los elementos que archive. De momento, GroupWise no recomienda ni es compatible con el empleo de varias ubicaciones de archivo de reserva.

#### <span id="page-16-0"></span>**¿Cómo puedo hacer que GroupWise se inicie maximizado?**

Cambie manualmente el tamaño de la ventana del cliente de GroupWise arrastrando sus bordes de forma que ocupe toda la pantalla. No utilice el botón **Maximizar.** Si desea que GroupWise esté maximizado de forma permanente, haga clic con el botón derecho en el icono de GroupWise en el escritorio y haga clic en **Propiedades.** En la lista desplegable **Ejecutar,** seleccione **Maximizado.**

#### <span id="page-16-2"></span><span id="page-16-1"></span>**Me he quedado sin espacio en mi buzón. He borrado todo lo que he podido. ¿Qué más puedo hacer?**

Debe vaciar la papelera para que el espacio ocupado en el disco se reduzca.

### <span id="page-18-0"></span>3 <sup>3</sup>**Preguntas más frecuentes (FAQ) sobre GroupWise WebAccess**

- <span id="page-18-1"></span> $\bullet$  [He olvidado mi contraseña o nombre de usuario. ¿Cómo puedo acceder a mi cuenta?](#page-18-2)
- [No veo el icono de ayuda. ¿Cómo puedo acceder a la ayuda en línea?](#page-18-3)
- [¿Dónde está la pestaña de la vista principal?](#page-19-0)
- [¿Cómo puedo impedir que mi contraseña se proporcione automáticamente en la página de](#page-19-1)  [entrada a la sesión de GroupWise WebAccess?](#page-19-1)
- [¿Qué puedo hacer si la sesión caduca mientras estoy trabajando en un mensaje?](#page-19-2)
- [¿Cómo puedo configurar una respuesta automática para que los usuarios que intenten](#page-19-3)  [contactar conmigo sepan que estoy de vacaciones o fuera de la oficina?](#page-19-3)
- [¿Cómo puedo añadir texto \(por ejemplo información de contacto\) en la parte inferior de todos](#page-19-4)  [los mensajes que envíe?](#page-19-4)
- [Mi información personal de la guía de direcciones de GroupWise no está actualizada. ¿Cómo](#page-12-8)  [puedo actualizarla?](#page-12-8)
- [¿Cómo puedo modificar el modo en que se muestra mi nombre en los mensajes?](#page-12-9)
- [¿Qué significan todos los pequeños símbolos que observo junto a mis mensajes?](#page-19-5)
- ◆ [¿Por qué los mensajes siguen desapareciendo de mi buzón?](#page-19-6)
- ◆ [¿Cómo puedo bloquear los mensajes no deseados en mi buzón?](#page-20-0)
- [¿Puedo suprimir los archivos adjuntos de los mensajes recibidos?](#page-20-1)
- [Alguien me ha proporcionado acceso como apoderado a un buzón de correo. ¿Cómo puedo](#page-20-2)  [acceder a él?](#page-20-2)
- [¿Cómo puedo reenviar todos los mensajes de mi cuenta de GroupWise a una cuenta de correo](#page-20-3)  [electrónico personal?](#page-20-3)
- [¿Puedo enviar mensajes a teléfonos móviles?](#page-15-6)
- [Me he quedado sin espacio en mi buzón. He borrado todo lo que he podido. ¿Qué más puedo](#page-16-2)  [hacer?](#page-16-2)

**Nota:** las referencias cruzadas externas de esta sección remiten a la *Guía del usuario de GroupWise 18 WebAccess*.

#### <span id="page-18-2"></span>**He olvidado mi contraseña o nombre de usuario. ¿Cómo puedo acceder a mi cuenta?**

Póngase en contacto con el administrador de GroupWise de la organización. Encontrará información adicional haciendo clic en el enlace **¿No puede entrar?** de la página Entrada de WebAccess.

#### <span id="page-18-3"></span>**No veo el icono de ayuda. ¿Cómo puedo acceder a la ayuda en línea?**

haga clic en el icono **\*** > Ayuda.

#### <span id="page-19-0"></span>**¿Dónde está la pestaña de la vista principal?**

La carpeta principal fue una función nueva del cliente de GroupWise 7 para Windows. No está disponible en GroupWise WebAccess.

#### <span id="page-19-1"></span>**¿Cómo puedo impedir que mi contraseña se proporcione automáticamente en la página de entrada a la sesión de GroupWise WebAccess?**

El software que proporciona esta función es el navegador Web, no GroupWise WebAccess. Consulte la documentación del navegador Web para obtener instrucciones sobre cómo desactivar esta función.

#### <span id="page-19-2"></span>**¿Qué puedo hacer si la sesión caduca mientras estoy trabajando en un mensaje?**

Si el administrador de GroupWise ha configurado WebAccess correctamente, no debería perder el mensaje en el que está trabajando cuando se agote el tiempo límite de la sesión. Si pierde los mensajes con esta configuración, póngase en contacto con el administrador de GroupWise. Para obtener más información, consulte "Setting the Timeout Interval for Inactive WebAccess Sessions" (Configuración del intervalo de tiempo límite de sesiones de WebAccess inactivas) en la *Guía de administración de GroupWise 18*.

#### <span id="page-19-3"></span>**¿Cómo puedo configurar una respuesta automática para que los usuarios que intenten contactar conmigo sepan que estoy de vacaciones o fuera de la oficina?**

Consulte "Creación de una regla de vacaciones."

#### <span id="page-19-4"></span>**¿Cómo puedo añadir texto (por ejemplo información de contacto) en la parte inferior de todos los mensajes que envíe?**

Consulte "Adición de una firma".

#### **Mi información personal de la Guía de direcciones de GroupWise no está actualizada. ¿Cómo puedo actualizarla?**

No puede modificar la información de la Guía de direcciones de GroupWise por sí mismo. Debe ponerse en contacto con el administrador de GroupWise para actualizar estos datos.

#### **¿Cómo puedo modificar el modo en que se muestra mi nombre en los mensajes?**

Pida al administrador local de GroupWise que utilice la consola de administración de GroupWise para modificar el modo en que se muestra su nombre.

#### <span id="page-19-5"></span>**¿Qué significan todos los pequeños símbolos que observo junto a mis mensajes?**

Consulte "Identificación de los iconos que aparecen junto a los elementos".

#### <span id="page-19-6"></span>**¿Por qué los mensajes siguen desapareciendo de mi buzón?**

GroupWise efectúa actividades periódicas de limpieza en el buzón, como el archivado o la supresión de mensajes viejos. Al utilizar GroupWise WebAccess, los elementos se archivan o se suprimen según los valores por defecto que indique el administrador de GroupWise en la consola de

administración de GroupWise, o bien los valores que indique usted en el cliente de GroupWise para Windows. Consulte "Archivado automático de elementos" en la *Guía del usuario del cliente de GroupWise 18.*

#### <span id="page-20-0"></span>**¿Cómo puedo bloquear los mensajes no deseados en mi buzón?**

En GroupWise WebAccess, dependerá de las opciones que el administrador de GroupWise haya configurado para el sistema GroupWise. Para obtener más información, consulte "Blocking Unwanted Email from the Internet" (Bloqueo de correo no deseado de Internet) en la *Guía de administración de GroupWise 18*.

Si utiliza el cliente de GroupWise para Windows, tendrá más control sobre los elementos que quiere que lleguen a su buzón. Para obtener más información, consulte "Gestión del correo no deseado (spam)" en la *Guía del usuario del cliente de GroupWise 18*.

Si las cuentas concretas que desea bloquear son pocas, puede crear una regla, como se describe en "Creación de una regla".

#### <span id="page-20-1"></span>**¿Puedo suprimir los archivos adjuntos de los mensajes recibidos?**

No, de momento no es posible. Sin embargo, puede haber aplicaciones de otros fabricantes que lo hagan. Consulte la [guía de productos de socios de Micro Focus](http://www.novell.com/partnerguide) (http://www.novell.com/partnerguide) para obtener más información.

#### <span id="page-20-2"></span>**Alguien me ha proporcionado acceso como apoderado a un buzón de correo. ¿Cómo puedo acceder a él?**

Consulte "Acceso a un buzón o calendario como apoderado".

#### <span id="page-20-3"></span>**¿Cómo puedo reenviar todos los mensajes de mi cuenta de GroupWise a una cuenta de correo electrónico personal?**

Consulte "Reenvío de correo a otras personas".

#### **¿Puedo enviar mensajes a teléfonos móviles?**

La mayoría de los teléfonos móviles incluyen una dirección de correo electrónico para los mensajes SMS. Si quiere remitir sus mensajes a su móvil, deberá ponerse en contacto con el proveedor del servicio para determinar la dirección de correo electrónico del móvil. Si desea enviar un mensaje al móvil de otro usuario, deberá conocer la dirección de correo electrónico de ese otro móvil.

#### **Me he quedado sin espacio en mi buzón. He borrado todo lo que he podido. ¿Qué más puedo hacer?**

Debe vaciar la papelera para que el espacio ocupado en el disco se reduzca.

### <span id="page-22-0"></span>4 <sup>4</sup>**Preguntas más frecuentes (FAQ) sobre GroupWise WebAccess para móviles**

- <span id="page-22-1"></span> $\bullet$  [He olvidado mi contraseña o nombre de usuario. ¿Cómo puedo acceder a mi cuenta?](#page-22-2)
- [Estoy acostumbrado a usar GroupWise WebAccess en un navegador de escritorio. ¿Qué](#page-22-3)  [diferencias voy a encontrar al utilizar WebAccess en un dispositivo de tableta?](#page-22-3)
- [¿Cómo salgo de mi buzón de GroupWise?](#page-22-4)

**Nota:** las referencias cruzadas externas de esta sección remiten a la *Guía del usuario de GroupWise 18 WebAccess*.

#### <span id="page-22-2"></span>**He olvidado mi contraseña o nombre de usuario. ¿Cómo puedo acceder a mi cuenta?**

Póngase en contacto con el administrador de GroupWise de la organización. Encontrará información adicional haciendo clic en el enlace **¿No puede entrar?** de la página Entrada.

#### <span id="page-22-3"></span>**Estoy acostumbrado a usar GroupWise WebAccess en un navegador de escritorio. ¿Qué diferencias voy a encontrar al utilizar WebAccess en un dispositivo de tableta?**

Consulte el apartado "Diferencias".

#### <span id="page-22-4"></span>**¿Cómo salgo de mi buzón de GroupWise?**

Toque **Más > Salir de la sesión**.

# <span id="page-24-0"></span>5 <sup>5</sup>**Comparación de GroupWise**

- <span id="page-24-4"></span>["Comparación de las versiones de GroupWise" en la página 25](#page-24-1)
- ["Comparación de los entornos de usuario de GroupWise" en la página 25](#page-24-2)
- ["Comparación entre GroupWise y otras soluciones de correo electrónico" en la página 25](#page-24-3)

## <span id="page-24-1"></span>**Comparación de las versiones de GroupWise**

Para observar una comparación entre GroupWise 18 y versiones anteriores, consulte [GroupWise 18](https://www.novell.com/products/groupwise/features/groupwise-version-comparison.html)  [Feature Comparison](https://www.novell.com/products/groupwise/features/groupwise-version-comparison.html) (Comparación de funciones de GroupWise 18).

### <span id="page-24-2"></span>**Comparación de los entornos de usuario de GroupWise**

GroupWise ofrece varios métodos para acceder a su buzón de GroupWise:

- **Cliente para Windows:** un cliente de correo electrónico de probada eficacia. El cliente de GroupWise 18 para Windows es un robusto punto de acceso completo desde el escritorio al buzón de GroupWise. Incluye una amplia gama de funciones para satisfacer todas las necesidades de los usuarios: desde las más básicas a las avanzadas.
- **WebAccess:** WebAccess ofrece acceso al buzón de GroupWise en cualquier entorno en el que haya un navegador y una conexión a Internet. Además, mediante la interfaz básica de WebAccess, podrá acceder al buzón de GroupWise desde un dispositivo móvil, como un teléfono.
- **WebAccess para móviles:** WebAccess para móviles permite acceder al buzón de GroupWise desde dispositivos de tableta, como Apple iPad.
- **Servicio de movilidad de GroupWise:** el servicio de movilidad de GroupWise sincroniza los datos de GroupWise entre su buzón y dispositivos móviles, como un teléfono. El servicio de movilidad de GroupWise se debe configurar por separado como un complemento de su sistema GroupWise.

## <span id="page-24-3"></span>**Comparación entre GroupWise y otras soluciones de correo electrónico**

Las funciones de GroupWise tienen numerosas ventajas sobre las soluciones de correo electrónico de la competencia:

- [Micro Focus GroupWise 18 y Microsoft Exchange/Outlook 2010](http://www.novell.com/products/groupwise/features/groupwise-vs-outlook.html) (http://www.novell.com/ products/groupwise/features/groupwise-vs-outlook.html)
- [Micro Focus GroupWise 18 y Google Gmail](http://www.novell.com/products/groupwise/features/groupwise-vs-gmail.html) (http://www.novell.com/products/groupwise/ features/groupwise-vs-gmail.html)

## <span id="page-26-0"></span>6 <sup>6</sup>**¿Dónde me dirijo para obtener más ayuda?**

<span id="page-26-1"></span>Además de la siguiente documentación de producto de GroupWise, los siguientes recursos proporcionan información complementaria sobre GroupWise 18:

- [Base de conocimientos de asistencia de Micro Focus](http://www.novell.com/support/) (http://www.novell.com/support/)
- [Foro de asistencia de Micro Focus GroupWise](http://forums.novell.com/forumdisplay.php?&f=356) (http://forums.novell.com/ forumdisplay.php?&f=356)
- [Comunidad de asistencia de Micro Focus GroupWise](http://www.novell.com/support/products/groupwise/) (http://www.novell.com/support/products/ groupwise/)
- [Cool Solutions \(Soluciones geniales\) de Micro Focus GroupWise](https://www.novell.com/communities/coolsolutions/category/groupwise/) (https://www.novell.com/ communities/coolsolutions/category/groupwise/)
- [Sitio del producto de Micro Focus GroupWise](http://www.novell.com/products/groupwise/) (http://www.novell.com/products/groupwise/)
- [BrainStorm, Inc., el socio de formación para el usuario final de Micro Focus para GroupWise](http://www.brainstorminc.com/videos/gw18) (http://www.brainstorminc.com/videos/gw18)